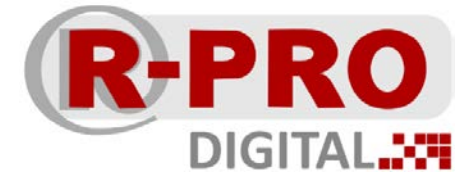

## **Инструкция по установке Рациональное производство**

## **Именная лицензия**

 **Внимание! Именную лицензию невозможно установить на сервер или виртуальную машину.** 

- 1. Проверьте соответствие Вашего оборудования системным требованиям: [https://r](https://r-pro.digital/#system-requirements)[pro.digital/#system](https://r-pro.digital/#system-requirements)-requirements
- 2. Скачайте дистрибутив на сайте: www.r-[pro.digital](http://www.r-pro.digital/)
- 3. Установите дистрибутив, выбрав локальный тип лицензии в процессе установки

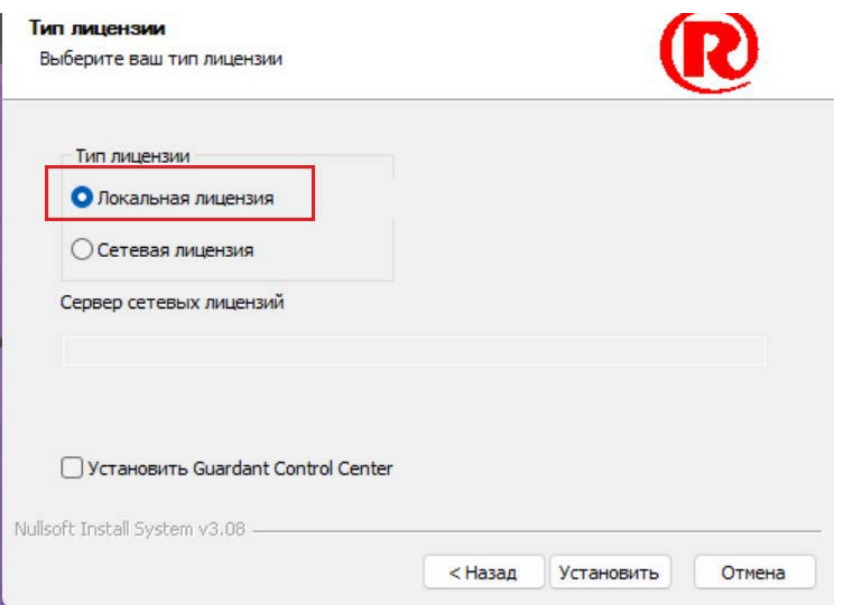

3. В конце установки потребуется ввести Ваш лицензионный ключ

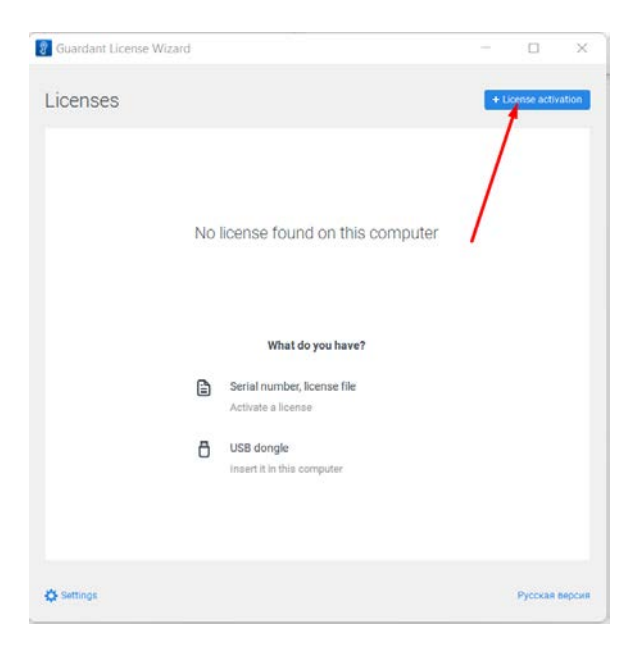

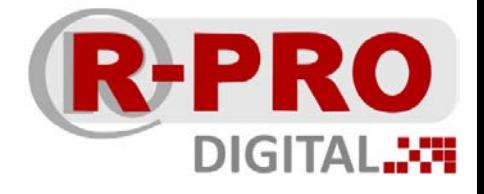

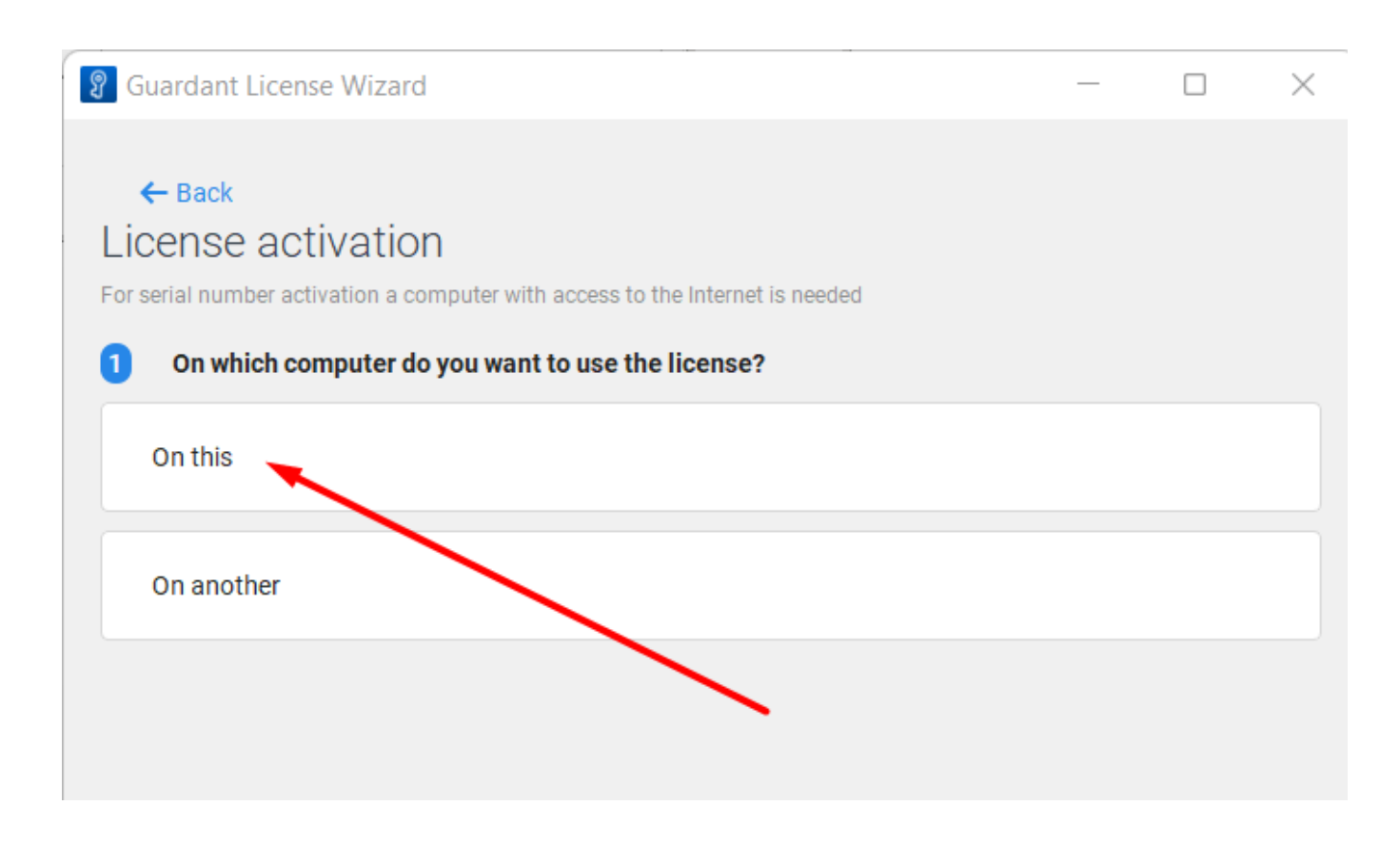

4. Скопируйте ключ и вставьте в соответствующее поле (Не вписывать ключ самостоятельно, не стирать, не добавлять знаки)

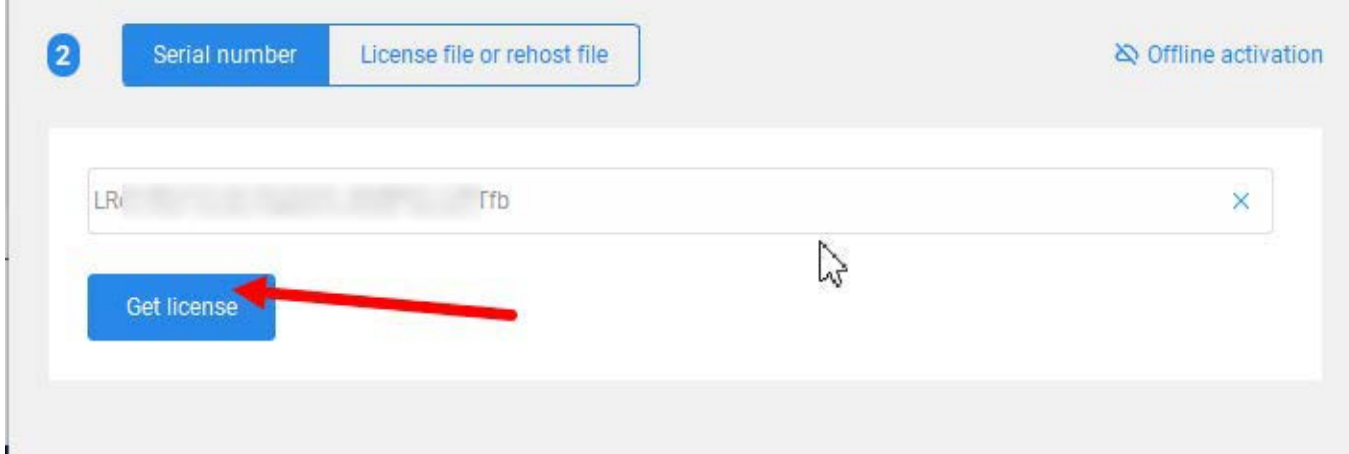

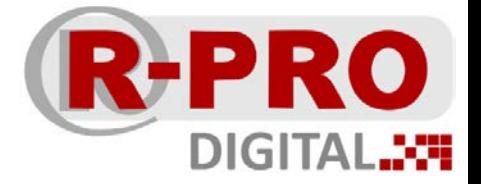

5. Завершите установку программы

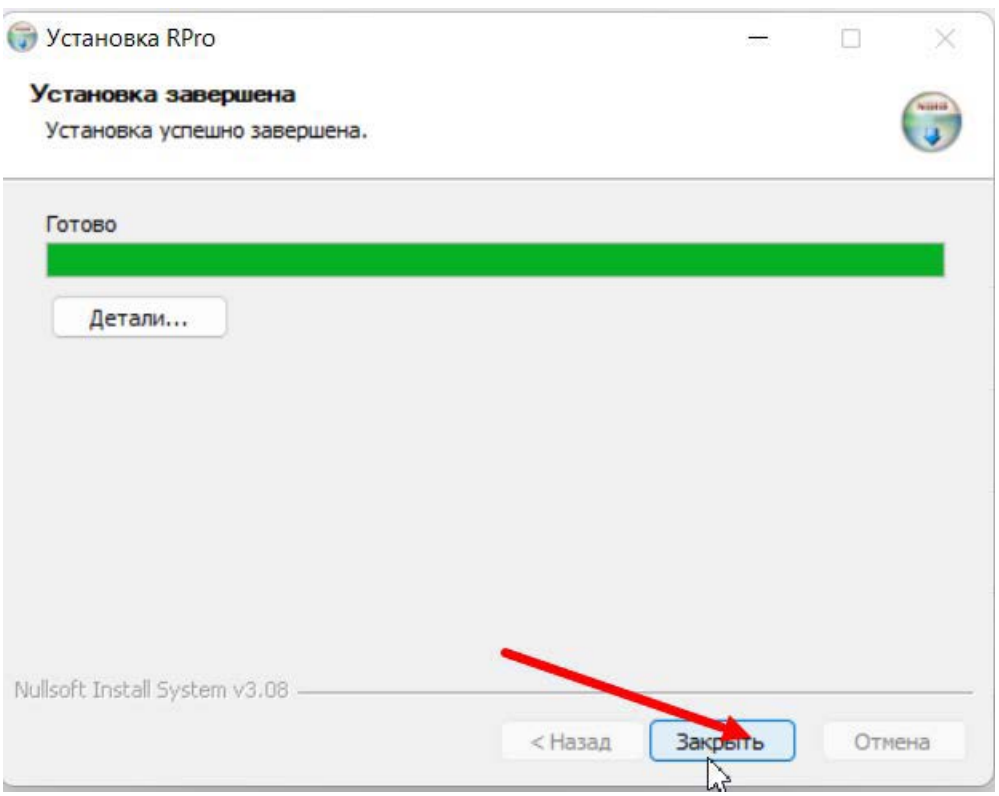

6. Откройте программу Рациональное производство с помощью ярлыка на рабочем столе.

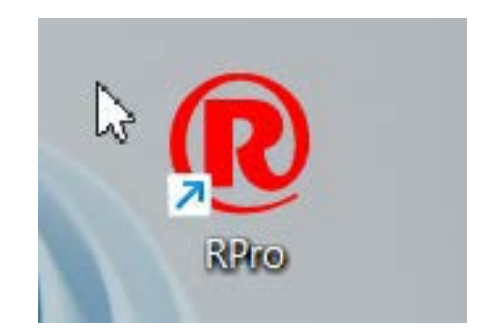